## VISMA Horizon

## 565. versijas apraksts

#### [Infrastruktūra](#page-2-0)

- [Horizon infrastruktūra](#page-2-1)
- **•** [Telemetrija](#page-2-2)
- [OLE interfeisa atbalsta pārtraukšana](#page-3-0)

#### **Norēkini**

- [Metarēķini](#page-4-1)
	- E-rēķinu imports (PEPPOL formāts)
	- Pakalpojumu piemeklēšana rēķina rindās no iepriekš importētajiem e-rēķiniem
- [Nekustamo īpašumu pārvaldība](#page-8-0)
	- Sarakstu rindu krāsas
- [Pakalpojumu līgumi](#page-8-1)
	- Publicētās atskaites

#### Algas un [personāls](#page-8-2)

- [Personāls](#page-9-0)
	- Jaunā personas kartīte
	- Vienošanās par atbrīvošanu
	- OVP brīdinājumi darbiniekiem un vadītājiem
- **[Algas](#page-10-0)** 
	- Elektroniskās darba nespējas lapas
	- Uzlabojumi prombūtnes dokumentos
	- Uzlabojumi virsstundu funkcionalitātē
	- Uzlabojumi atvaļinājuma rezerves dokumenta aizpildē
- [Darba laika plānošana](#page-15-0)
	- Darba laika apstiprinātie plānošanas ieraksti
	- Citi uzlabojumi Darba laika plānošanas modulī

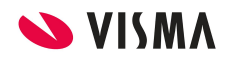

#### Finanses

- [Virsgrāmata](https://docs.google.com/document/d/1tzbJJ58Ca-0IMYR5cx_jhP_MAz8U-B8wwy51JvaMkm0/edit#bookmark=id.7vhebnioq7p1)
	- Grāmatojumu sarakstu apvienošana
	- Publicētās atskaites

#### [Saimniecība](#page-17-0)

- [Noliktava](https://docs.google.com/document/d/1tzbJJ58Ca-0IMYR5cx_jhP_MAz8U-B8wwy51JvaMkm0/edit#bookmark=id.jinicuvefx8i)
	- Saņemšanas pavadzīmes imports no XML faila
	- Pārskaitījuma īpašības norādīšana

**Svarīgi!** Sākot ar Horizon 565. versiju, vairs netiek uzturēta Horizon OLE saskarne, kas ir viena no tehnoloģiskajām iespējām, kā Horizon integrēt ar citām sistēmām.

Uzturēšanas pārtraukšana nozīmē, ka risinājumu var turpināt izmantot, bet netiks nodrošināts atbalsts problēmsituāciju gadījumā. Savukārt, sākot ar nākamā gada septembri, integrācijas iespējas vairs nebūs pieejamas\*.

Ja šobrīd aktīvi lietojat integrāciju, kas ir veidota, izmantojot OLE tehnoloģiju, aicinām plānot savlaicīgu pāreju uz REST tehnoloģiju (vairāk informācijas [https://community.visma.com/t5/Zinasanu-baze/Kas-jazina-lai-veiktu-sistemu-integr](https://community.visma.com/t5/Zinasanu-baze/Kas-jazina-lai-veiktu-sistemu-integraciju-izmantojot-REST/ta-p/118374) [aciju-izmantojot-REST/ta-p/118374\)](https://community.visma.com/t5/Zinasanu-baze/Kas-jazina-lai-veiktu-sistemu-integraciju-izmantojot-REST/ta-p/118374)

Ja neesat pārliecināti, vai kādā no integrācijām izmantojat šo tehnoloģiju, lūdzu, sazinieties ar savu atbalsta pakalpojuma sniedzēju!

#### **\*Tas neattiecas uz eksportu ar Excel**

# <span id="page-2-0"></span>Infrastruktūra

## <span id="page-2-1"></span>Horizon infrastruktūra

#### Veiktspējas un drošības uzlabojumi

Vairāki pilnveidojumi sistēmas veiktspējas uzlabošanai, Horizon instalācijas procesa optimizācijai, kā arī integrācijas platformas REST stabilākai darbībai un veiktspējai.

Sākot ar 560. versiju, visi Horizon saimes produktu izpildāmie faili ir parakstīti ar uzticamu sertifikātu.

## <span id="page-2-2"></span>Telemetrija

#### Lietojamības datu manuāla nosūtīšana

Sākot ar versiju 555.19 un 560.7 laidieniem, Horizon instalatorā ir veikti papildinājumi, lai telemetrijas datus būtu iespējams nosūtīt arī klientiem, kuriem instalācijas brīdī instalators nevar pieslēgties telemetrijas servisam (piemēram, klienti, kuri Interneta tīklam piekļūst caur *proxy* serveri ar lietotāja autentifikāciju).

Jaunā funkcionalitāte paredz: ja laidiena instalācijas beigās neizdodas pieslēgties telemetrijas servisam, lietotājam tiek piedāvāts sagatavoto statistikas failu nosūtīt manuāli. Ja lietotājs piekrīt, tiek atvērts interneta pārlūks ar *web UI* statistikas nosūtīšanai:

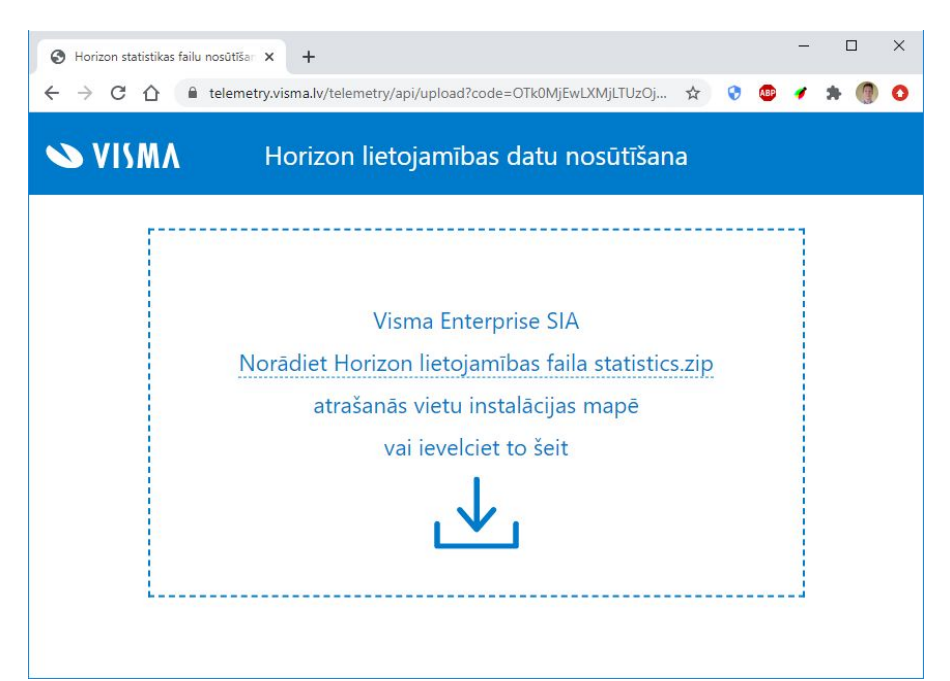

Tālāk lietotājs augšupielādē sagatavoto failu *"statistics.zip"* un statistika tiek nosūtīta uz telemetrijas servisu.

Katram statistikas failam *"statistics.zip"* atbilst sava unikāla web saite, kas tiek ierakstīta instalācijas .log failā, kā arī ir atrodama *"statistics.zip"* arhīva failā *"link.txt".* Līdz ar to klientam statistiku ir iespēja nosūtīt arī pēc instalācijas procesa beigām.

#### <span id="page-3-0"></span>OLE interfeisa atbalsta pārtraukšana

Svarīgi! Sākot ar Horizon 565. versiju, vairs netiek uzturēta Horizon OLE saskarne, kas ir viena no tehnoloģiskajām iespējām, kā Horizon integrēt ar citām sistēmām.

Uzturēšanas pārtraukšana nozīmē, ka risinājumu var turpināt izmantot, bet netiks nodrošināts atbalsts problēmsituāciju gadījumā. Savukārt, sākot ar nākamā gada septembri, integrācijas iespējas vairs nebūs pieejamas\*.

Ja šobrīd aktīvi lietojat integrāciju, kas ir veidota, izmantojot OLE tehnoloģiju, aicinām plānot savlaicīgu pāreju uz REST tehnoloģiju (vairāk informācijas [https://community.visma.com/t5/Zinasanu-baze/Kas-jazina-lai-veiktu-sistemu-int](https://community.visma.com/t5/Zinasanu-baze/Kas-jazina-lai-veiktu-sistemu-integraciju-izmantojot-REST/ta-p/118374) [egraciju-izmantojot-REST/ta-p/118374](https://community.visma.com/t5/Zinasanu-baze/Kas-jazina-lai-veiktu-sistemu-integraciju-izmantojot-REST/ta-p/118374))

Ja neesat pārliecināti, vai kādā no integrācijām izmantojat šo tehnoloģiju, lūdzu, sazinieties ar savu atbalsta pakalpojuma sniedzēju!

#### **\*Tas neattiecas uz eksportu ar Excel**

# <span id="page-4-0"></span>Norēķini

## <span id="page-4-1"></span>Metarēķini

Lai optimizētu elektronisko rēķinu PEPPOL formātā importa procesu un lietotāji varētu ērtākā veidā apskatīt elektronisko rēķinu oriģinālos datus, Metarēķinu modulis papildināts ar jaunu sarakstu - *Metarēķinu imports*.

Lai samazinātu manuālās darbības, kas nepieciešamas importēto rēķinu tālākajā apstrādē, uzlabots mehānisms saņemto rēķinu rindu datu atpazīšanai un interpretēšanai atbilstoši saņēmēja pakalpojumu un nomenklatūru sarakstam. Veikti papildinājumi, lai piemeklēšanas brīdī sistēma ņemtu vērā lietotāja pakalpojuma/nomenklatūras izvēli iepriekšējos tā paša piegādātāja rēķinos ar tādiem pašiem rindu importētajiem nosaukumiem, tādējādi nodrošinot korektu pakalpojumu/nomenklatūru aizpildi.

#### E-rēķinu imports (PEPPOL formāts)

Horizon Metarēķinu modulī ir iespēja gan manuāli, gan automatizēti importēt saņemtos e-rēķinus no XML formāta, kas atbilst PEPPOL BIS Billing 3.0 elektronisko rēķinu pamatelementu izmantošanas specifikācijai.

Pēc saņemtā e-rēķina importa lietotāji ģenerētajā metarēķinā var labot un precizēt rēķina datus, piemēram, rindiņās norādot dimensijas, precizējot līgumu, pēc kura šis rēķins saņemts u.tml.

Dažkārt ir nepieciešams apvienot rindu pakalpojumu datus, ja piegādātājs savā uzskaites sistēmā dala rindu informāciju sīkāk, vai, tieši otrādi - sadalīt rindu pakalpojumu informāciju vairākās rindiņās tieši savas uzskaites dēļ, piemēram, lai vienu saņemto pakalpojumu uzskaitītu pa vairākām struktūrvienībām. Ja tas tiek darīts, tad lietotājs vairs nevar pašā metarēķinā apskatīt, kāda bija oriģināli saņemtā informācija no piegādātāja, piemēram, rindiņu summas un to PVN %.

Tāpat, līdz šim, metarēķinu importa procesā bija iesaistītas mapes, kurās tika saglabāti gan veiksmīgi, gan neveiksmīgi apstrādātie e-rēķinu XML faili. Neapstrādāto failu mapē faili varēja nokļūt gadījumos, ja importa procesā notika kļūda vai XML failā bija nepietiekami aizpildīti dati, lai izveidotos metarēķins. Turklāt lietotājam bija jāzina, ka ar noteiktu regularitāti nepieciešams pārbaudīt, vai kāds fails nav pārvietots uz neapstrādāto failu mapi; īpaši tas varēja radīt problēmas, ja imports tika veikts ar automatizēto darbu.

Lai optimizētu šo importa procesu un radītu iespēju apskatīt e-rēķina oriģinālos datus, mapes vairs netiek izmantotas, un Metarēķinu modulis papildināts ar jaunu sarakstu - *Metarēķinu imports* (*Dokumenti* <sup>→</sup> *Metarēķini* <sup>→</sup> *Metarēķinu imports*) kurā tiek saglabāti pilnīgi visi e-rēķini - arī tādi, kas ir kļūdaini vai satur nepietiekamus datus metarēķina izveidei.

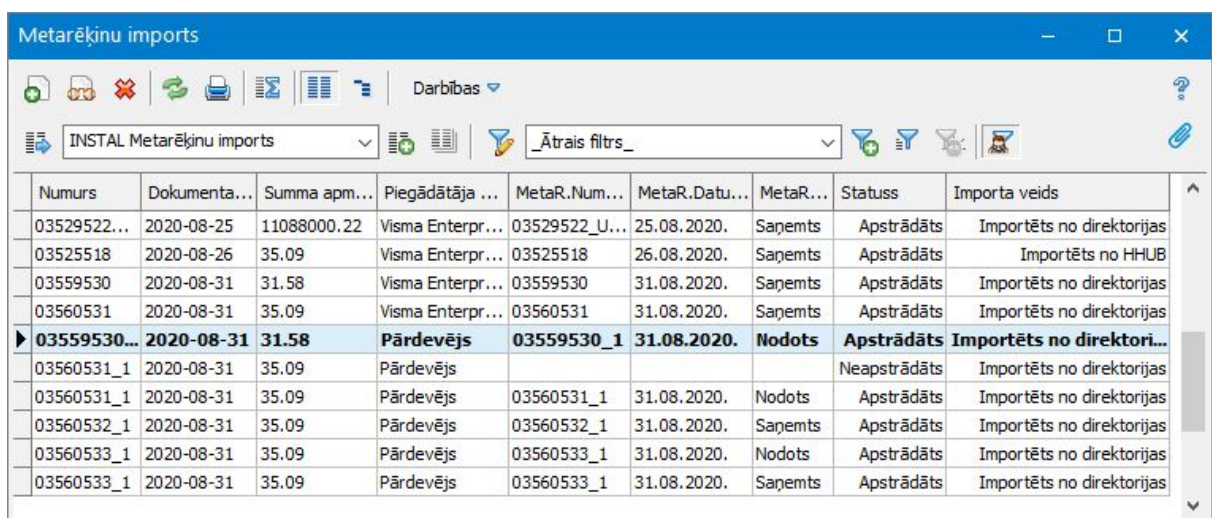

Vairāk par izmaiņām [šeit](https://community.visma.com/t5/Zinasanu-baze/E-rekinu-imports-no-565-versijas/ta-p/321400).

#### Pakalpojumu piemeklēšana rēķina rindās no iepriekš importētajiem e-rēķiniem

Pēc e-rēķina importa metarēķina galvenais uzdevums ir kvalitatīva saņemto datu atpazīšana un interpretēšana. Metarēķinā pēc dažādiem algoritmiem tiek veiksmīgi atpazīti gan metarēķina pamata lauki, gan rindiņu dati. Taču jāņem vērā, ka lielākās interpretācijas un atkarības ir tieši metarēķinu rindās, jo sistēmai rindās jāatpazīst un jāpielasa korektas savā uzskaitē izveidotās pakalpojuma un nomenklatūras kartītes. Galvenokārt tas nepieciešams, lai būtu pareiza saņemto rēķinu uzskaite pa pakalpojumiem un rindās tiktu pareizi aprēķinātas PVN summas, ņemot vērā pakalpojuma kartītē norādīto PVN likmi.

Līdz šim sistēma veiksmīgi spējusi atpazīt pakalpojumus un nomenklatūras, ja e-rēķinā esošais pakalpojuma nosaukums, kods, svītrkods vai kataloga numurs pilnībā sakrīt ar kādu no šiem laukiem pakalpojuma vai nomenklatūras kartītē. Taču dažādi piegādātāji savus pakalpojumu nosaukumus un to kodus var uzskaitīt pilnīgi atšķirīgi no saņēmēja uzskaites principiem. Piemēram, viens pakalpojuma sniedzējs e-rēķinā ir norādījis "Paklājs 3m x 3m", savukārt otrs pakalpojuma sniedzējs ir norādījis "Par paklāju tīrīšanu augustā", taču e-rēķina saņēmēja uzskaitē ir pakalpojums "Paklāju tīrīšana".

Lai palīdzētu šādā situācijā, Horizon Metarēķinu modulī veikti papildinājumi pakalpojumu un nomenklatūru atpazīšanā un piemeklēšanā, ņemot vērā piegādātāju sūtīto informāciju e-rēķinā un lietotāja pakalpojuma / nomenklatūras izvēli no iepriekšējiem metarēķiniem.

Metarēķinu modulī izveidots jauns saraksts - *"Uzkrātie rindu dati"* (*Dokumenti* <sup>→</sup> *Metarēķini* <sup>→</sup> *Uzkrātie rindu dati*) - kurā tiek reģistrēti piegādātāja pakalpojumu dati no importētā e-rēķina un lietotāja izvēlētais pakalpojums vai nomenklatūra metarēķinā.

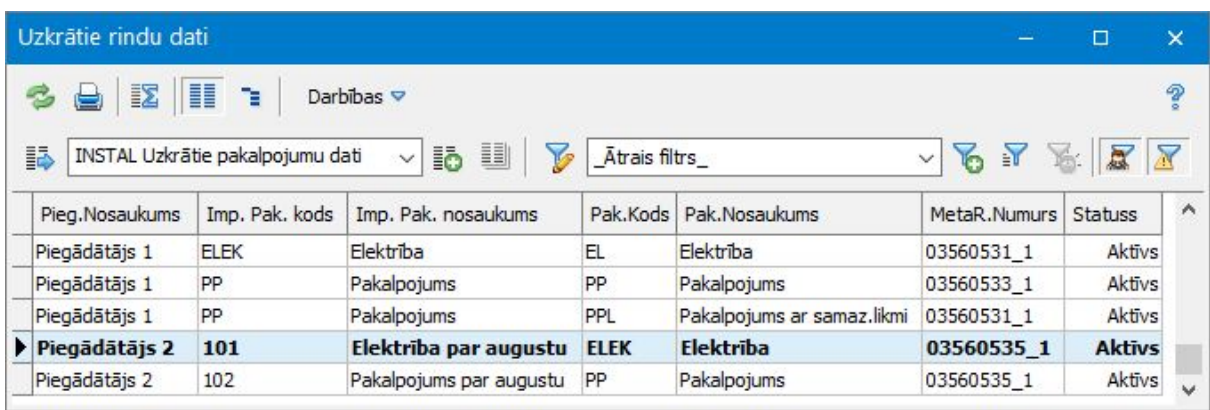

Šajā sarakstā jauns ieraksts automātiski izveidojas brīdī, kad metarēķinam tiek mainīts statuss uz *Nodots* (no metarēķina tiek ģenerēts vai tam tiek piesaistīts Apgādes rēķins vai pavadzīme). Ja sistēmā jau tiek lietots e-rēķinu imports, tad, lai uzlabotu situāciju lietotājiem un sistēma jau pie nākamā e-rēķinu importa piemeklētu iepriekšējā reizē metarēķinā izvēlēto pakalpojumu, pēc versijas maiņas šajā sarakstā automātiski būs uzkrāta importēto e-rēķinu informācija par pēdējiem 6 mēnešiem.

Metarēķina rindas pakalpojuma / nomenklatūras piemeklēšanas algoritms tagad ņem vērā piegādātāju e-rēķinā sūtīto informāciju un lietotāja pakalpojuma / nomenklatūras izvēli no iepriekšējiem metarēķiniem.

Ja metarēķina ģenerēšanas laikā tiek atpazīts piegādātājs, tad metarēķina rindiņā primāri tiek veikta pakalpojuma / nomenklatūras piemeklēšana no jaunā saraksta "*Uzkrātie rindu dati"*. Ja piegādātājs netiek atpazīts vai uzkrāto rindu datu nav, tad darbojas iepriekšējais piemeklēšanas algoritms. Piemeklēšanas loģika no uzkrāto rindu datiem:

- 1. Piemeklēšana tiek veikta viena piegādātāja ietvaros uz unikālu kombināciju: Importētais pakalpojuma nosaukums, Importētais svītrkods, Importētais kataloga numurs, Importētais pakalpojuma kods. Piemeklēšana ņem vērā tikai aktīvos uzkrāto rindu datu ierakstus un aktīvas pakalpojuma / nom. kartītes.
- 2. Ja ar vienu unikālu kombināciju eksistē 2 ieraksti (atšķiras tikai pakalpojums), tad tiek piemeklēts pakalpojums vai nomeklatūra no jaunākā ieraksta jeb

pēdējā lietotāja izvēle.

Lai lietotājiem būtu vieglāk saprast, kā sistēma ir atpazinusi konkrēto pakalpojumu vai nomenklatūru, metarēķina rindiņās laukā *"Nom./pak. piemeklēts***"** tiek attēlota vērtība *"No uzkrātajiem datiem"*.

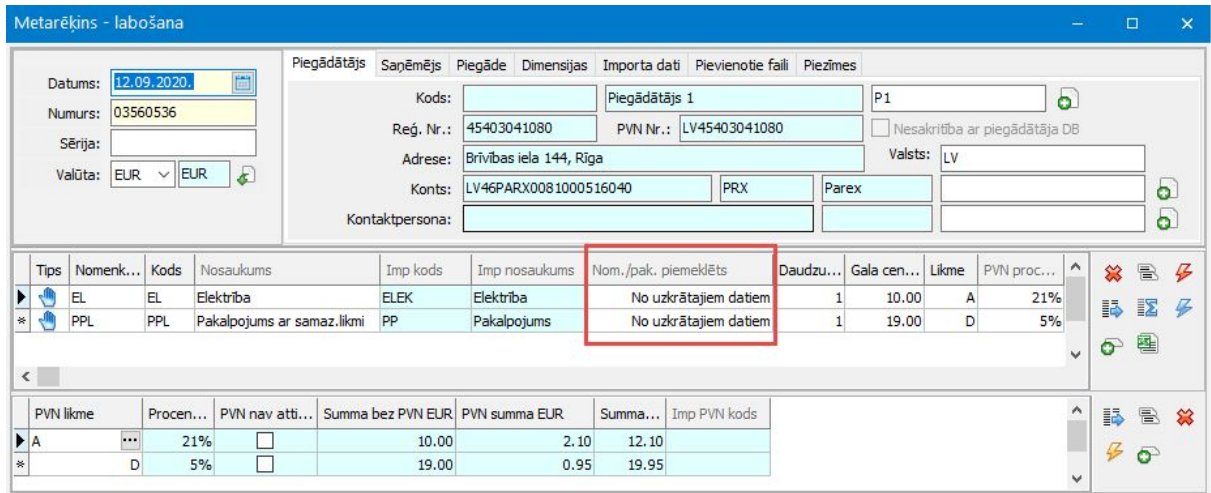

Ja metarēķina ģenerēšanas laikā netiek atpazīts piegādātājs vai metarēķinā tiek mainīts piegādātājs, tad rindās ir iespējams piemeklēt pakalpojumu vai nomenklatūru no uzkrātajiem datiem, nospiežot pogu "*Pārģenerēt rindiņas no importa ieraksta*". Šī poga pieejama tikai tad, ja metarēķinam ir saite uz metarēķina importa ierakstu. Nospiežot pogu, tiek attēlots brīdinājums, ka rindas tiks dzēstas un ģenerētas no jauna. Apstiprinot paziņojumu, tiek pārģenerētas visas rindas un visas piemeklēšanas tiek veiktas no jauna.

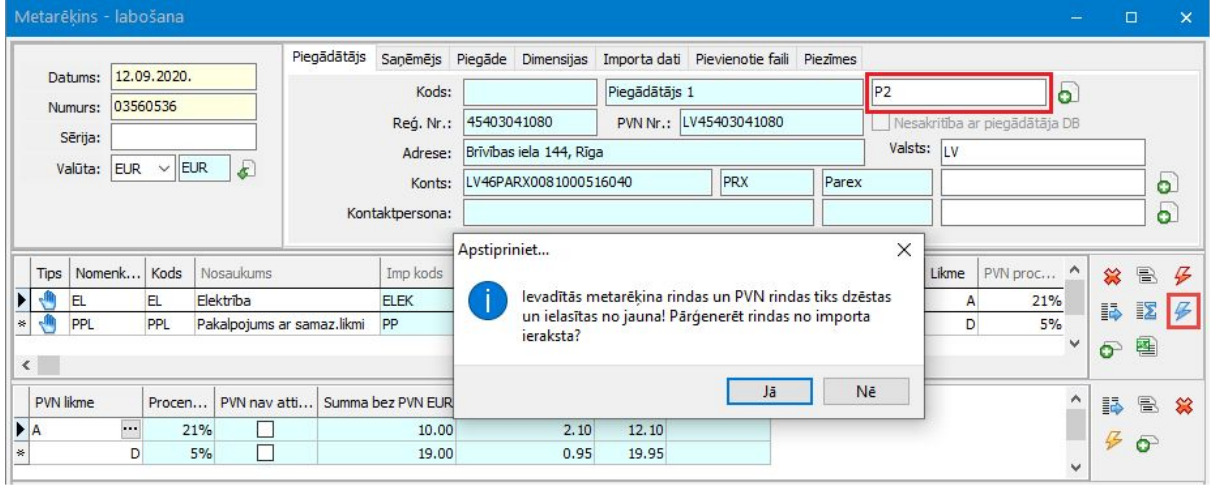

Gadījumā, ja uzkrātie rindu dati vairs nav aktuāli, saraksta "*Uzkrātie rindu dati"* darbībās ir iespēja masveidā aktivizēt un deaktivizēt ierakstus.

## <span id="page-8-0"></span>Nekustamo īpašumu pārvaldība

#### Sarakstu rindu krāsas

555. versijā dokumentu sarakstos tika mainīta krāsa ierakstiem statusā *Sagatave.* Veiktas atbilstošas izmaiņas, un tagad arī Nekustamo īpašumu pārvaldības modulī ir mainīta krāsa ierakstiem stadijā *Sagatave* un brīdinājumu krāsa.

Mainīts izskats arī saraksta aktīvajai rindai (burti treknrakstā uz gaiši zila fona), kā arī krāsa iezīmētajām rindām.

Rindu krāsa mainīta šādos sarakstos:

- *● Dokumenti* → *Nekustamo īpašumu pārvaldība* → *Nolasītie rādījumi*
- *● Dokumenti* → *Nekustamo īpašumu pārvaldība* → *Līgumu skaitītāju rādījumi*
- *● Dokumenti* → *Nekustamo īpašumu pārvaldība* → *Kontrolskaitītāju rādījumi*
- *● Dokumenti* → *Nekustamo īpašumu pārvaldība* → *Skaitītāju sākuma rādījumi*
- *● Dokumenti* → *Nekustamo īpašumu pārvaldība* → *Apjoma aprēķins*
- *● Dokumenti* → *Nekustamo īpašumu pārvaldība* → *Mājas apjoma aprēķins*
- *● Dokumenti* → *Nekustamo īpašumu pārvaldība* → *Apjoma aprēķina pārrēķins*

### <span id="page-8-1"></span>Pakalpojumu līgumi

#### Publicētās atskaites

Pieejama jauna publicētā atskaite:

*● Dokumenti* → *Līgumi* → *Līguma pakalpojuma rindas*

Publicējot atskaiti, tā ir pieejama gan Excel spraudnī, gan HoP lietotnē Atskaites.

Publicēto atskaišu funkcionalitātes apraksts pieejams [šeit](https://community.visma.com/t5/Zinasanu-baze/Publiceto-atskaisu-funkcionalitate/ta-p/147459).

## <span id="page-8-2"></span>Algas un personāls

### <span id="page-9-0"></span>Personāls

Personāla modulī veiktas izmaiņas Personas kartītē - tai ir jauns, pārskatāmāks un lietotājam ērtāks izskats.

Papildus Personāla modulī ir izveidots jauns *vienošanās* veids par atbrīvošanu un izveidota iespēja obligāto veselības pārbaužu brīdinājumus sūtīt darbiniekiem un vadītājiem.

#### Jaunā Personas kartīte

Sākot no 565. versijas, Personas kartītei ir jauns, ērtāks izskats. Būtiskākās izmaiņas:

- Darbinieka vizītkarte;
- Visa ievadāmā informācija kreisajā pusē;
- Pārstrukturētas sadaļas;
- Jauns lauks *Privātajam e-pastam;*
- Iespēja nerādīt darbinieka *personisko informāciju.*

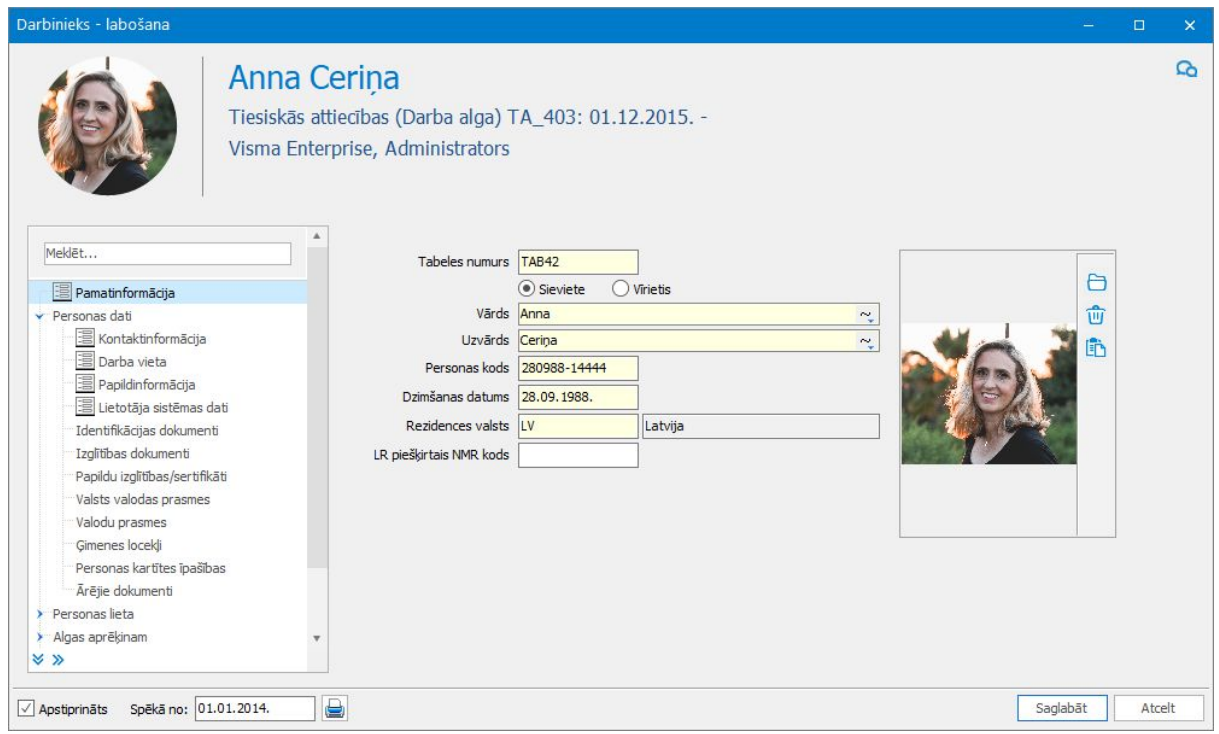

Lai uzzinātu vairāk par veiktajām izmaiņām, spiediet [šeit.](https://community.visma.com/t5/Zinasanu-baze/Jauna-personas-kartite-sakot-no-565-versijas/ta-p/317737)

#### Vienošanās par atbrīvošanu

Izbeidzot darba attiecības, bieži vien tiek noslēgta vienošanās, taču sistēmā bija pieejams tikai *rīkojums* par atbrīvošanu. Tāpēc izveidots jauns vienošanās

#### pamatveids - *Vienošanās par atbrīvošanu*.

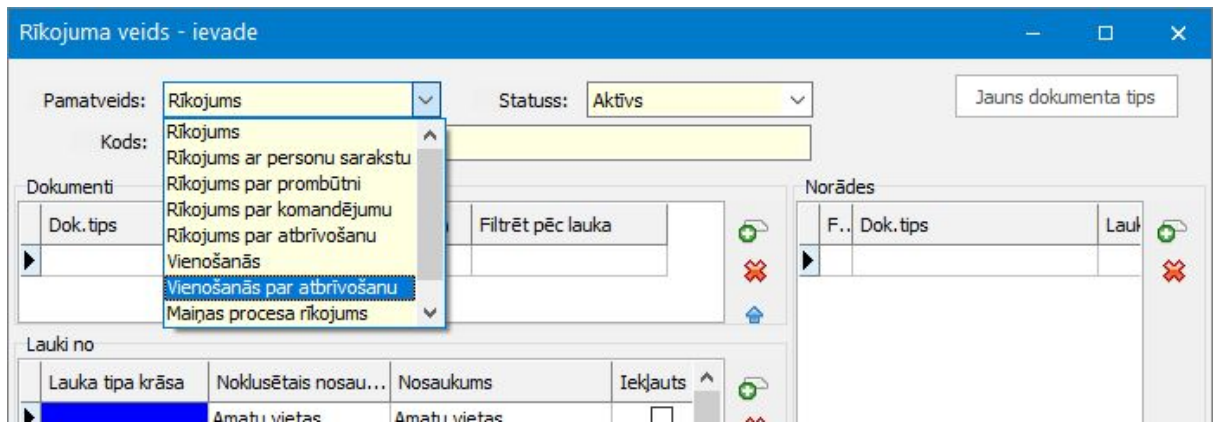

#### OVP brīdinājumi darbiniekiem un vadītājiem

Sarakstam *"Obligātās veselības pārbaudes"* bija iespējams konfigurēt brīdinājumus, piemēram, ja tuvojas nākamās pārbaudes datums. Brīdinājumus varēja sūtīt uz konkrētu e-pastu.

Funkcionalitāte ir papildināta, un brīdinājumus tagad var sūtīt arī uz darbinieka darba e-pastu un tiešā vadītāja e-pastu. Darbiniekam tiks sūtīts brīdinājums par viņu pašu, savukārt vadītājam - par pakļautībā esošajiem darbiniekiem.

<span id="page-10-0"></span>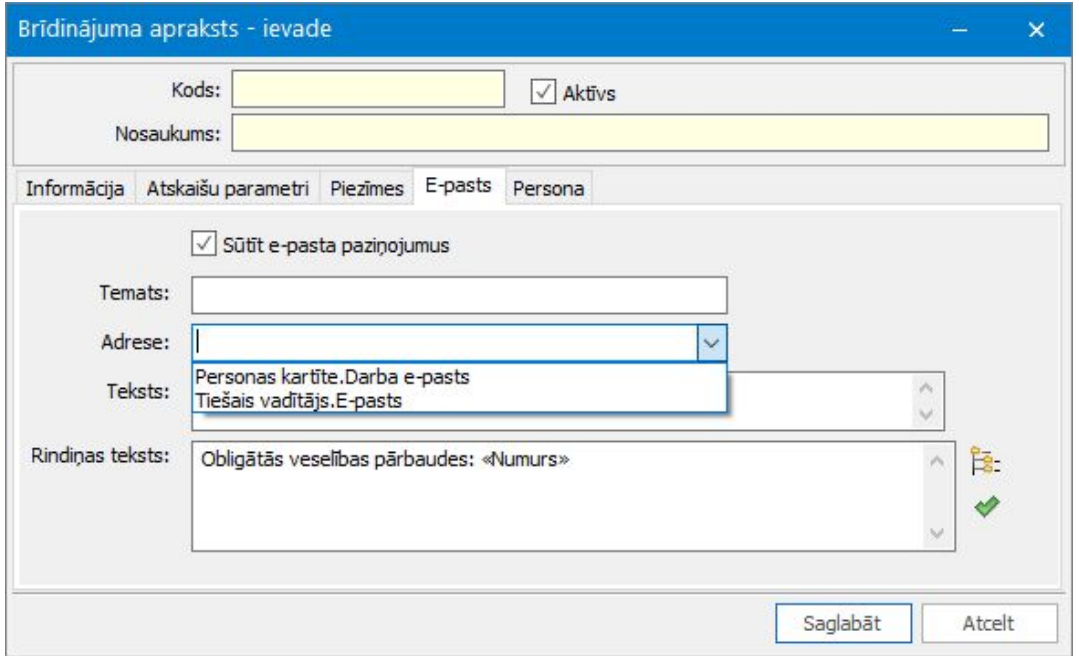

### Algas

Algu modulī turpinājās uzlabojumi saistībā ar elektroniskajām darba nespējas lapām, lai datu ielāde notiktu ar mazāku lietotāja iesaisti. Papildus veikti būtiski uzlabojumi prombūtnes dokumentos un virsstundu funkcionalitātē.

#### Elektroniskās darba nespējas lapas

565. versijā ir izveidoti elektronisko darba nespējas lapu ģenerēšanas uzstādījumi, kas paredzēti, lai lietotājs varētu norādīt tos gadījumus, kad sistēma pati drīkst ģenerēt prombūtnes dokumentus. Attiecīgi, izvēlētajos gadījumos lietotājs pats neapstrādā ienākošo informāciju un nespiež pogu *"Ģenerēt"*.

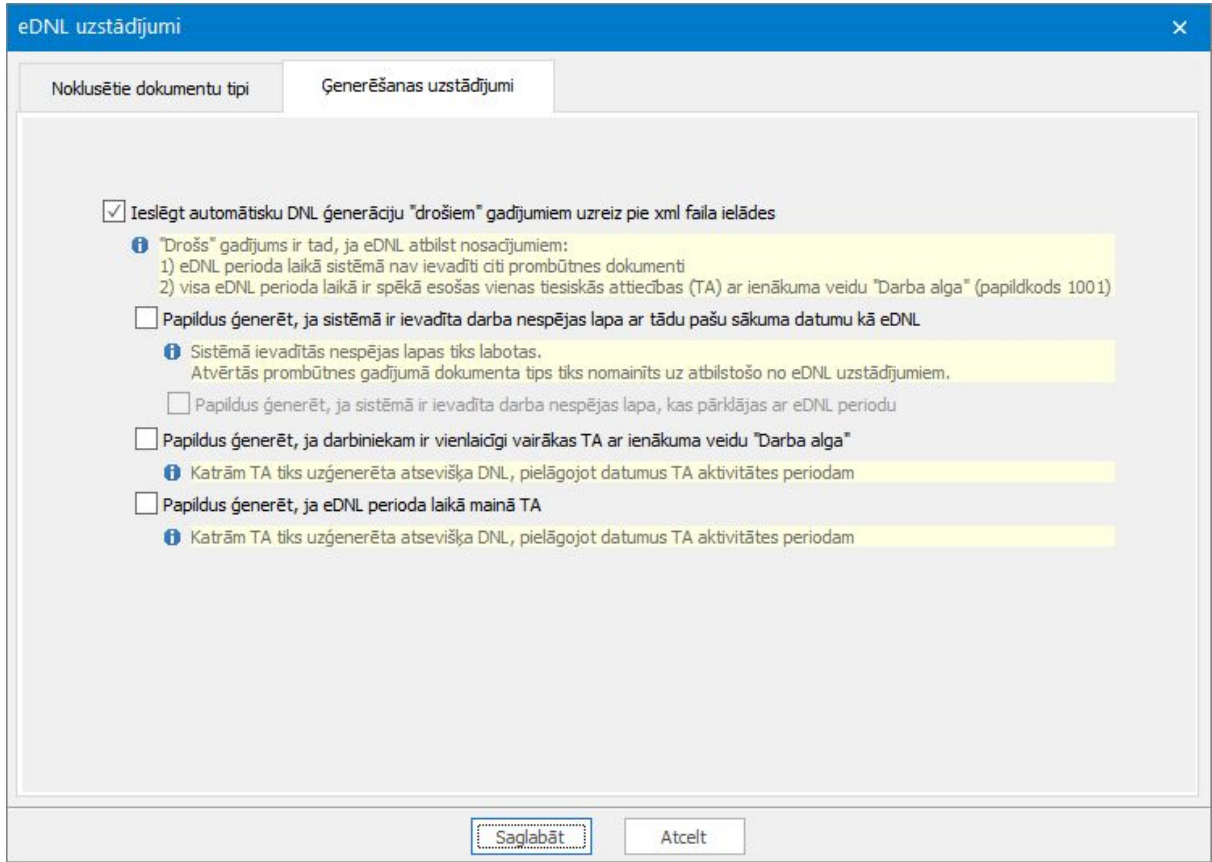

Lai uzzinātu vairāk par funkcionalitāti, spiediet [šeit](https://community.visma.com/t5/Zinasanu-baze/Elektronisko-darba-nespejas-lapu-imports-sakot-no-560-versijas/ta-p/301495).

#### Uzlabojumi prombūtnes dokumentos

Prombūtnes dokumentos veikti vairāki būtiski papildinājumi:

#### **Stundu skaits prombūtnes dokumentā:**

Mainīts mehānisms, kā turpmāk prombūtnes dokumentā tiks aprēķināts stundu skaits:

- Ja prombūtnes samaksas veidā norādīts, ka jāņem vērā **kalendāra** stundas:
	- stundu skaits tiks ņemts no pamatslodzē norādītā kalendāra;
	- tiks izmantoti samaksas veidā un amata datos norādītie slodzes

lieluma nosacījumi.

- Ja prombūtnes samaksas veidā norādīts, ka jāņem vērā **grafika** stundas, tad:
	- stundu skaits tiks sasummēts no visiem amata datiem, kur ir piesaistīts grafiks;
	- stundu skaits netiks mainīts atkarībā no darbinieka slodzes lieluma.

#### **Atzīme** *"Laiks fiksēts"*

Ja prombūtnes dokumentā ir jālabo aprēķinātais stundu skaits, tad līdz šim to varēja izdarīt, ieliekot pazīmi *"Aprēķins fiksēts"*. Tādā gadījumā tika fiksētas visas pārējās summas un tās netika automātiski pārrēķinātas.

Tāpēc prombūtnes dokumentā ir izveidota jauna pazīme *"Laiks fiksēts"*. To atzīmējot iespējams labot stundu skaitu. Visas pārējās summas joprojām tiks automātiski pārrēķinātas, ja darbiniekam mainās izpeļņa u.tml.

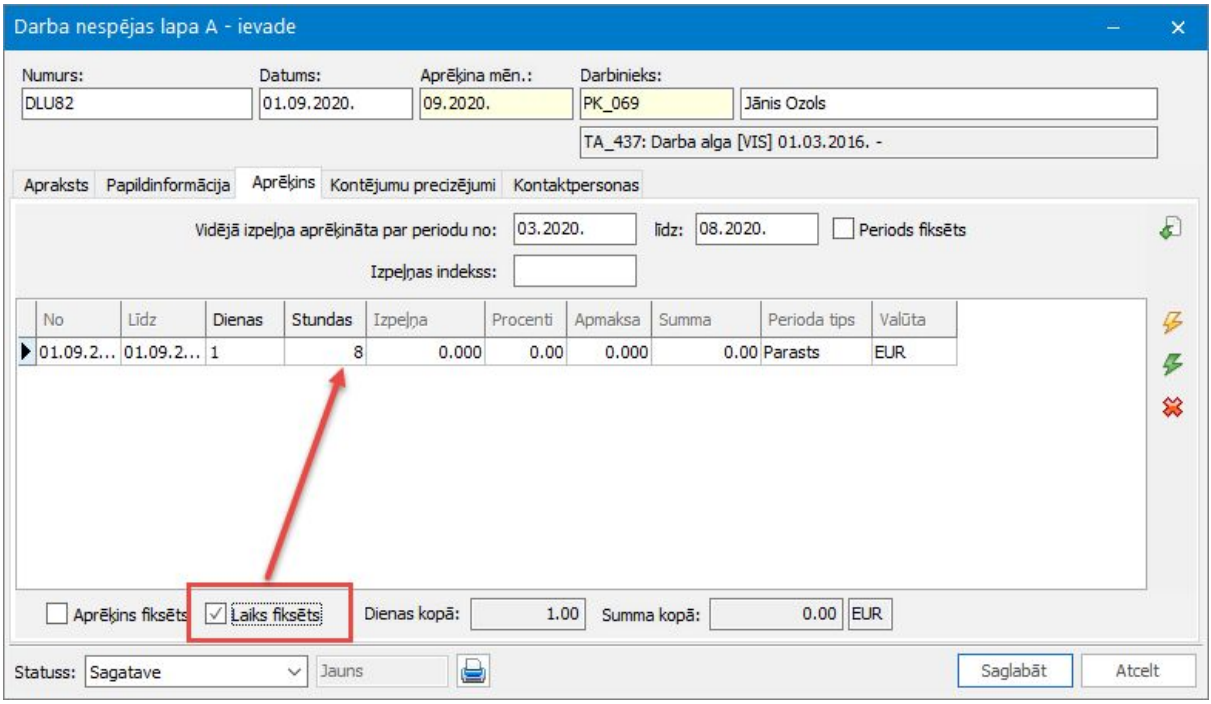

#### **Darba nespējas lapas piesaistīt pie amata datiem**

Līdz šim tikai atvaļinājumiem bija iespēja tos piesaistīt pie konkrētiem amata datiem. Tagad šāda iespēja izveidota arī darba nespējas lapām:

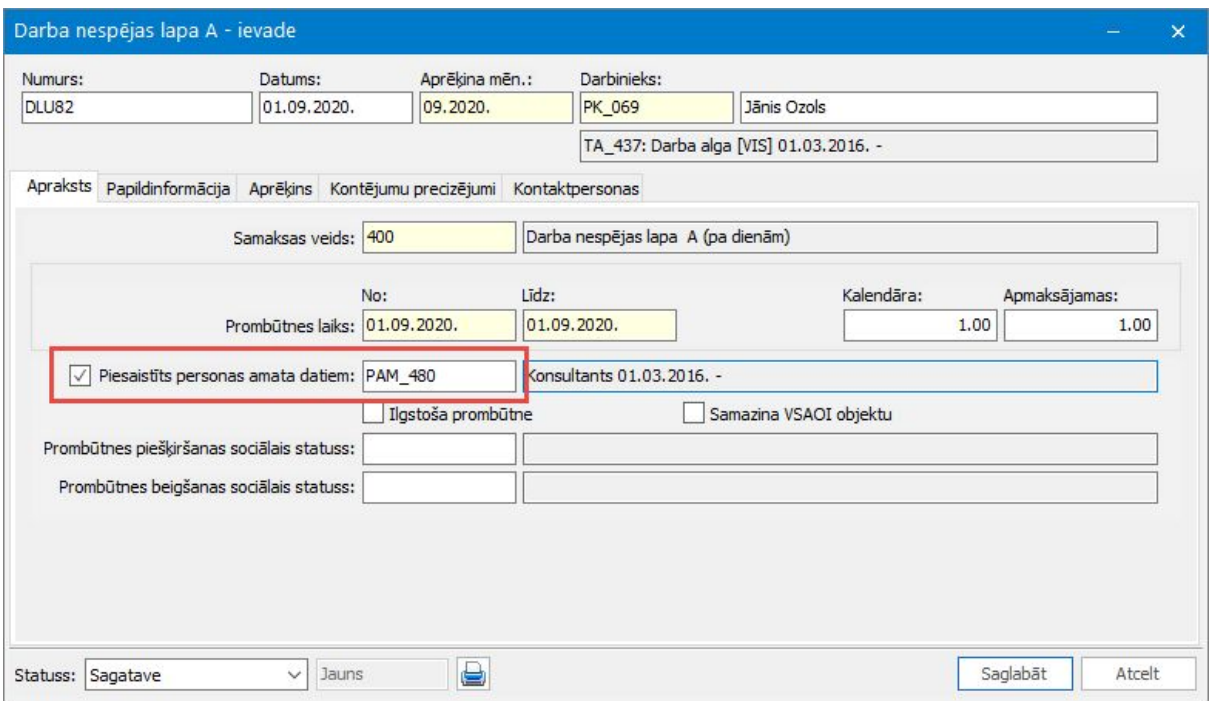

Ja prombūtnei tiek piesaistīti personas amata dati, tad stundu skaits un izpeļņa tiek aprēķināta no norādītajiem amata datiem (un ņemot vērā amata datos norādīto izpeļņas indeksu).

#### Uzlabojumi virsstundu funkcionalitātē

Virsstundu funkcionalitātē veikti uzlabojumi, lai virsstundu skaits atskaitē un dokumentā tiktu rēķināts pēc vienādotiem algoritmiem, un tika novērstas vairākas nepilnības, kā rezultātā lietotājiem retāk būs jāveic labojumi aprēķināto virsstundu skaitā.

Turpmāk, lai noteiktu, kuras stundas ir jāskaita kā nostrādātās stundas virsstundu aprēķinam, samaksas veidā ir jāieliek pazīme *Nostrādātās stundas virsstundām*.

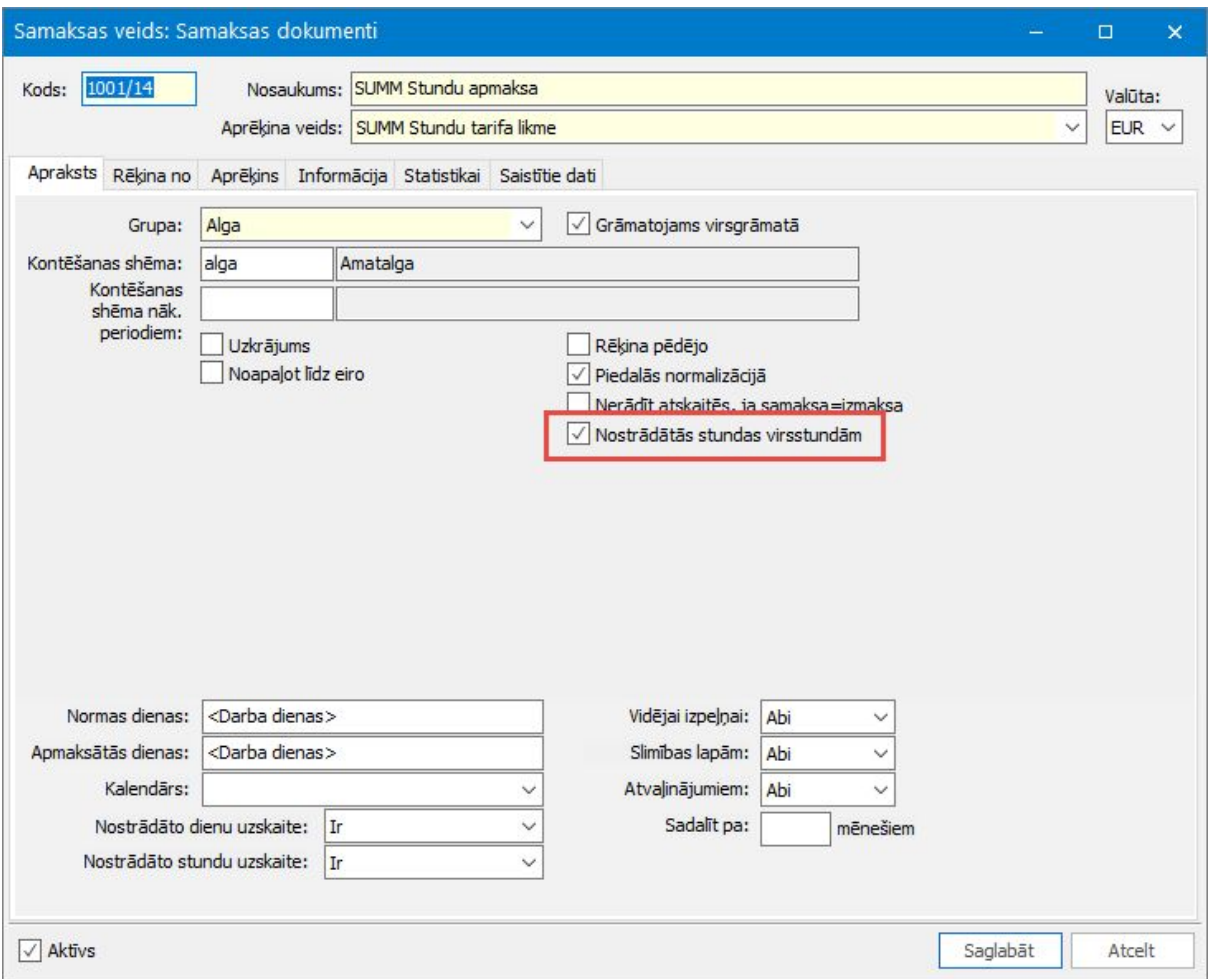

Ja darbiniekam ir darba laika uzskaites dokuments ar tādu samaksas veidu, kurā ir minētā pazīme, tad attiecīgās stundas tiks ņemtas vērā virsstundu aprēķinā.

Lai uzzinātu vairāk par virsstundu funkcionalitāti, spiediet [šeit.](https://community.visma.com/t5/Zinasanu-baze/Virsstundu-aprekini-sakot-no-565-versijas/ta-p/318062)

#### Uzlabojumi atvaļinājuma rezerves dokumenta aizpildē

560. versijā tika veikti pirmie uzlabojumi, lai atvaļinājuma rezerves dokumentā nospiežot pogu "*zibens"*, ielasītos tikai tie darbinieki, kuriem ir atbilstošais fonds.

Šajā versijā darbi tika turpināti, lai arī brīdī, kad manuāli tiek izvēlētas tiesiskās attiecības, kas jāpievieno dokumentam, uzrādās tikai tie darbinieki, kuriem ir atbilstošais fonds, nevis pilnīgi visi darbinieki.

## <span id="page-15-0"></span>Darba laika plānošana

Lai redzētu darbinieka apstiprinātos plāna ierakstus, darba laika plānošanas modulī izveidota jauna atskaite.

Funkcionalitāte uzlabota, lai lietotājam būtu mazāk iespēju kļūdīties un izveidot nepareizus dokumentus.

#### Darba laika apstiprinātie plānošanas ieraksti

Izveidota jauna atskaite *Darba laika apstiprinātie plānošanas ieraksti*, kurā tiek uzrādīti tie ieraksti, kas konkrētajā periodā ir apstiprināti. Šo atskaiti iespējams publicēt, lai tā būtu pieejama darbiniekiem Visma HoP. Tādā veidā var nodrošināt, ka darbinieki laicīgi var apskatīt un iepazīties ar sev saplānoto grafiku.

Lai uzzinātu vairāk par publicētajām atskaitēm darbiniekiem, spiediet [šeit](https://community.visma.com/t5/Zinasanu-baze/Viena-HOP-publiceta-atskaite-visiem/ta-p/230688).

#### Citi uzlabojumi Darba laika plānošanas modulī

Lai novērstu kļūdainu dokumentu izveidi, pieejami vairāki uzlabojumi plānošanas modulī:

- Lauks *"Personas uzskaites vienība"* personas amata datos vairs nebūs rediģējams. Tā kā pie amata datu saglabāšanas sistēma veic pārbaudi, vai ir saistīta personas uzskaites vienība, un vajadzības gadījumā to izveido vai labo, lauks ir padarīts nerediģējams. Tas novērsīs gadījumus, kad sistēmā bija izveidotas personas uzskaites vienības bez saistītajiem personas amata datiem.
- Visma HoP pusē pie plāna un fakta ierakstu kopēšanas uzlabota pārbaude, lai nav iespējams pārkopēt ierakstus uz tādiem laika intervāliem, kuros darbiniekam jau ir ieplānots darbs citā struktūrvienībā.

## Finanses

## Virsgrāmata

Lai lietotājiem vienkāršotu darbu ar sistēmu, apvienoti saraksti "Grāmatojumi" un "Grāmatojumi pa dokumentiem".

#### Grāmatojumu sarakstu apvienošana

Apvienojot sarakstus *"Grāmatojumi"* un *"Grāmatojumi pa dokumentiem"*, *"Grāmatojumi pa dokumentiem"* izņemts no izvēlnes *Dokumenti* → *Virsgrāmata*.

Saraksts *"Grāmatojumi"* papildināts ar izskata grupām *"Klienta institucionālais sektors"* un to apakšlīmeņiem *"Līguma klients"* un *"Līguma veids"*. Tā kā abi līdzšinējie saraksti piedāvāja vienu un to pašu izdrukas formu, iepriekš sagatavotās izdrukas formas būs lietojamas bez izmaiņām.

#### Publicētās atskaites

Pieejamas jaunas publicētās atskaites:

- *● Atskaites* → *Komandējumi* → *Komandējumu kopsavilkums;*
- *● Atskaites* <sup>→</sup> *Pamatlīdzekļi* <sup>→</sup> *Pamatlīdzekļu kopējās ekspluatācijas summas* <sup>→</sup> *Uzkrātās ekspluatācijas summas periodā;*
- *● Atskaites* <sup>→</sup> *Ārpusbilances PL* <sup>→</sup> *ĀB Pamatlīdzekļu kopējās ekspluatācijas summas* → *ĀB Uzkrātās ekspluatācijas summas periodā.*

Publicējot atskaiti, tā ir pieejama gan Excel spraudnī, gan HoP lietotnē Atskaites.

Publicēto atskaišu funkcionalitātes apraksts pieejams [šeit](https://community.visma.com/t5/Zinasanu-baze/Publiceto-atskaisu-funkcionalitate/ta-p/147459).

## <span id="page-17-0"></span>Saimniecība

## Noliktava

Saņemšanas pavadzīmju importa funkcionalitāte no XML faila papildināta ar informāciju par ražotāja partijas numuru.

Mainīta pārskaitījuma īpašības vērtības norādīšana inventāra un pamatlīdzekļu kartītēs.

#### Saņemšanas pavadzīmes imports no XML faila

Veikti papildinājumi saņemšanas pavadzīmju importa funkcionalitātē no XML faila. Datu apmaiņa papildināta ar informāciju par ražotāja partijas numuru.

*Ceļš: Dokumenti* → *Noliktava* → *Pavadzīmju saraksts*

Saņemšanas pavadzīmes imports tiek nodrošināts ar failu "*ImpInvIn.dll"*.

Veicot saņemšanas pavadzīmes importu, lai no importa faila nolasītu ražotāja partijas numuru, programmā ir jābūt aktivizētam Kontroles un vides parametram *"Partijas informācijas aizpilde rindā"* (*Sistēma* → *Uzstādījumi* → *Kontroles un vides parametri* → *sadaļa Pavadzīme*).

Ja norādīts XML faila rindiņas laukā *<Batch Number>,* ražotāja partijas numurs tiek ierakstīts saņemšanas pavadzīmes nomenklatūras rindiņas laukā *"Numurs".*

Svarīgi! Ja XML failā rindiņas lauks *<Batch Number>* nebūs aizpildīts, saņemšanas pavadzīmes nomenklatūras rindiņas lauks *"Numurs"* tiks noklusēti aizpildīts ar saņemšanas pavadzīmes numuru.

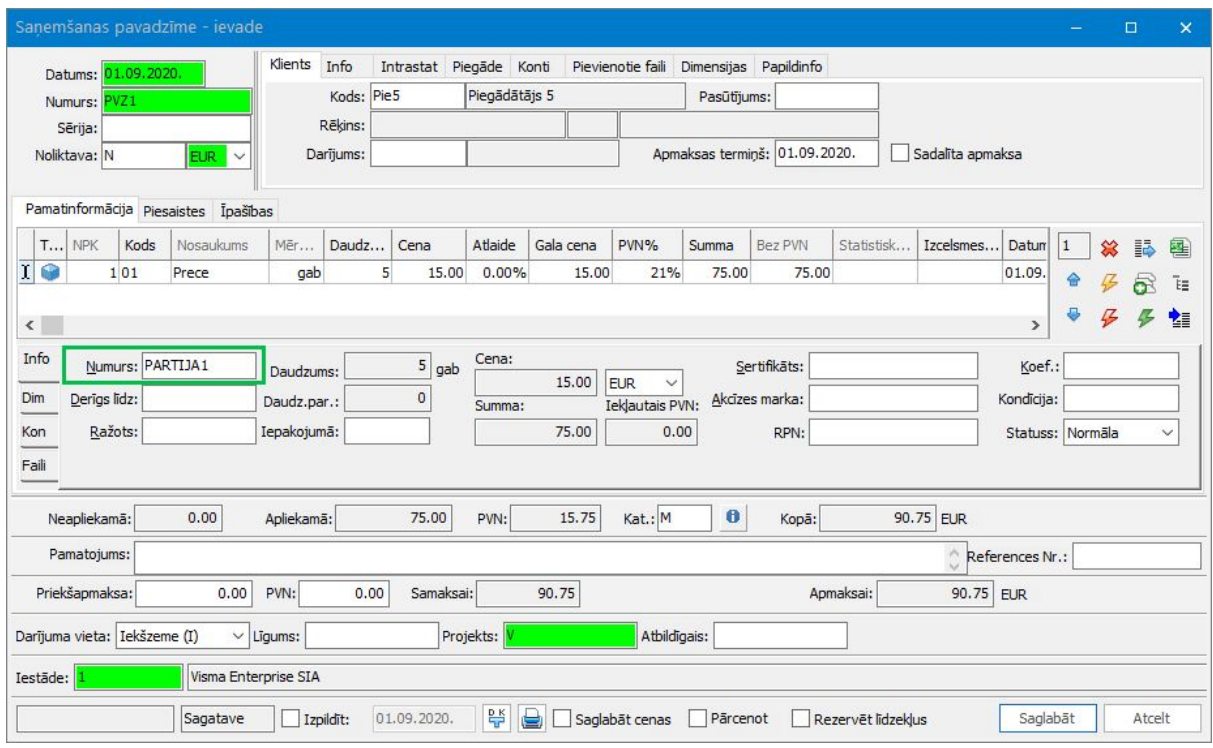

#### Pārskaitījuma īpašības vērtības norādīšana

Lai būtu iespēja veikt pārskaitījuma īpašības vērtību sakārtojuma maiņu, inventāra un pamatlīdzekļu kartītēs pārskaitījuma īpašības vērtība turpmāk norādāma, caur trīspunktes pogu atverot sarakstu un izvēloties vērtību no tā.

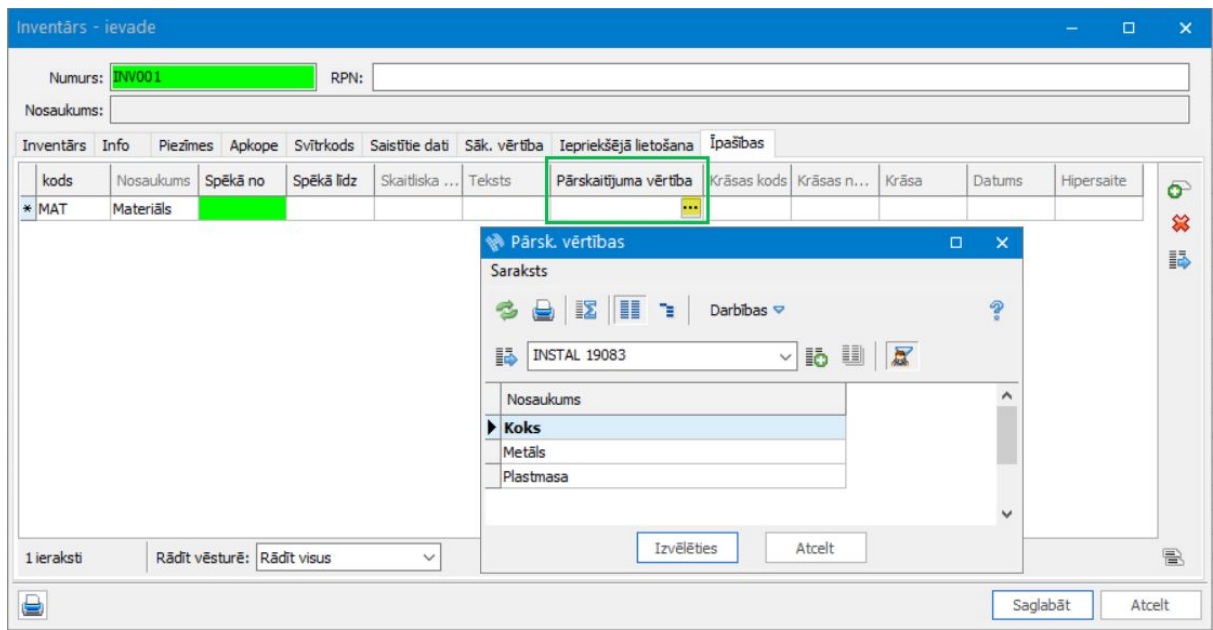

## Tehniskais atbalsts drošai versijas maiņai

Jaunāko Horizon versiju izmantošana nodrošina plašāko sistēmas funkcionalitātes pieejamību.

Tomēr versijas maiņa saistās arī ar zināmiem riskiem. Nepiemērota infrastruktūra, drošības kopiju neveidošana vai nepilnīga testēšana var sagādāt virkni problēmu sistēmas lietotājiem.

Lai no tām izvairītos, ir vērts uzticēt ar versijas maiņu saistītos darbus pieredzējušiem profesionāļiem.

Lai saņemtu tehnisko atbalstu, sazinieties ar savu Horizon atbalsta sniedzēju vai rakstiet mums uz [atbalsts@visma.com](mailto:atbalsts@visma.com).